# **Tips and Tricks and What's New in macOS High Sierra**

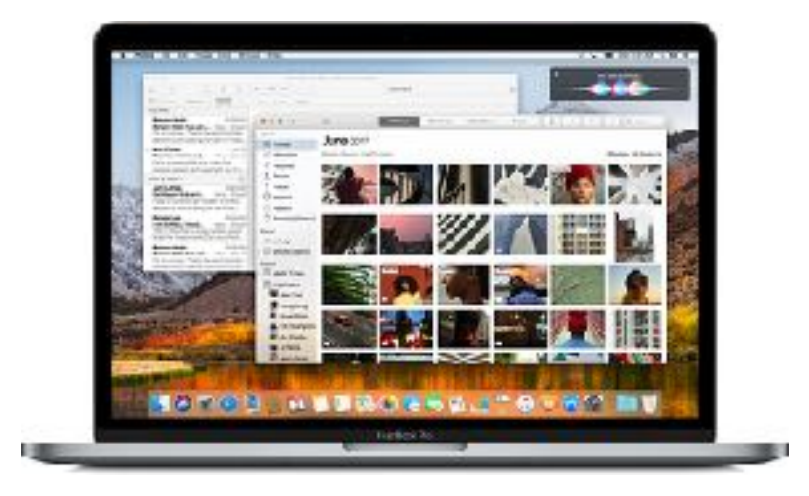

SAMUG Presentation September 21, 2017 Fred Hathorn

## **Getting Rid of Cookies (August 2017)**

What's a cookie?

Fortune cookie  $\leq$  => Magic cookie (UNIX) => Web cookie

How does a cookie work

Browser sends page request to a Web server

Web server sends to your computer

Browser returns to your Web server with each page request (click) Cookie stays on your computer until expires of deleted

Why delete?

Troubleshooting, malicious cookie

To delete — Open Safari, Click on "Safari" menu item, Click "Preferences, Click "Privacy", Click "Manage Website Data…", Click cookie then click "Remove"

#### **Facebook SPAM on iPad or iPhone (August 2017)**

Facebook is so popular it's starting to attract SPAM (unsolicited commercial or inappropriate messages). This used to happen only with e-mail.

Facebook SPAM displays a message with no X-box letting you cancel it.

The message is locked on your screen and won't move.

Hitting "Home" and reopening Facebook takes you back to the same message.

Solution: Hold down your sleep/wake button and turn your iPad/iPhone completely off. Restart and the SPAM will be gone.

# **Look Up Words in Dictionary or Thesaurus (September 2017)**

When reading an article have you ever want to know what a word meant or in writing trying to find just the right flavor of a word.

Apple provides a free Dictionary and Thesaurus that links directly to most apps (Pages, Safari, Preview, TextEdit, etc.): Dictionary.app.

# The Mac Lookup Feature

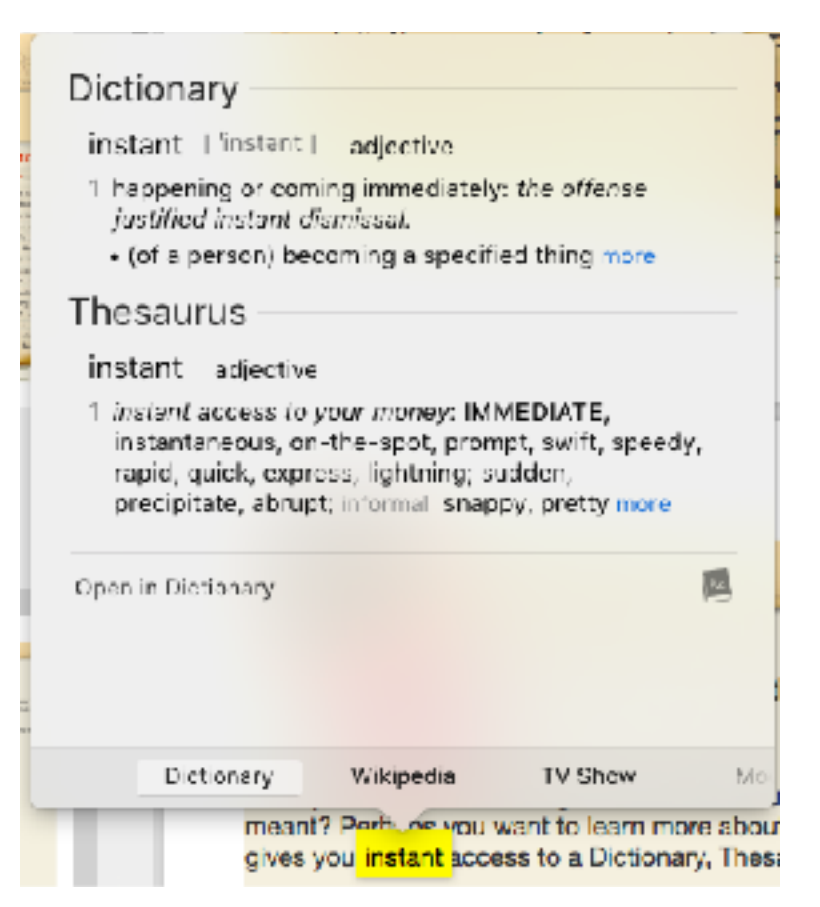

Dictionary provides a definition of and thesaurus entry for the selected word.

Clicking "more" under the Dictionary heading gives additional definitions. Clicking "more" under the Thesaurus heading gives additional synonyms and related meanings.

Clicking "Open in Dictionary" opens the Dictionary app and allows cascading lookup of words using the same Lookup technique.

The bottom footer panel contains additional sources that may define or use this word. In addition to "Dictionary", "Wikipedia", and "TV Show" this word may also be found in "Movies" and "App Store".

# **Annotating a Photo (September 2017)**

Have you ever wanted to send a photo to someone and wanted to point out a specific feature on the photo? You can do this with the Apple "Markup" feature. This is available in both "Photos" and "Preview".

In Photos, find the photo you want to annotate, click the "Edit" button, click "Extensions" and then click "Markup".

In Preview, open the photo you want to annotate, Click "View", then click "Show Markup Toolbar".

The markup Toolbar will open over your photo and provide the following tools.

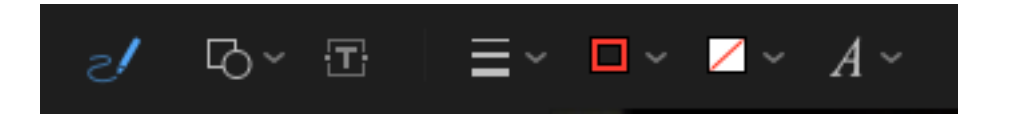

Tools from left to right **Sketch** Shapes Text Shape Style Border Color Fill Color

## **macOS High Sierra (available September 25, 2017)**

Follow up to macOS Sierra w/ major under the hood updates and some app changes.

Focuses on data, video, and graphics.

Under the hood —

 More modern file system: Apple File System (AFPS) replacing 30 year old HFS+. Shared across Apple Watch, iPhone, iPad and Mac. High Efficiency Video Encoding (HEVC or H.265)— better detail and color and higher compression, hardware acceleration where available Metal 2 - Improved graphics API Improved Virtual Reality (VR) support

Improved Apps — Photos Safari Mail **SiriNotes** Spotlight

#### **Photos — Most Significant Update**

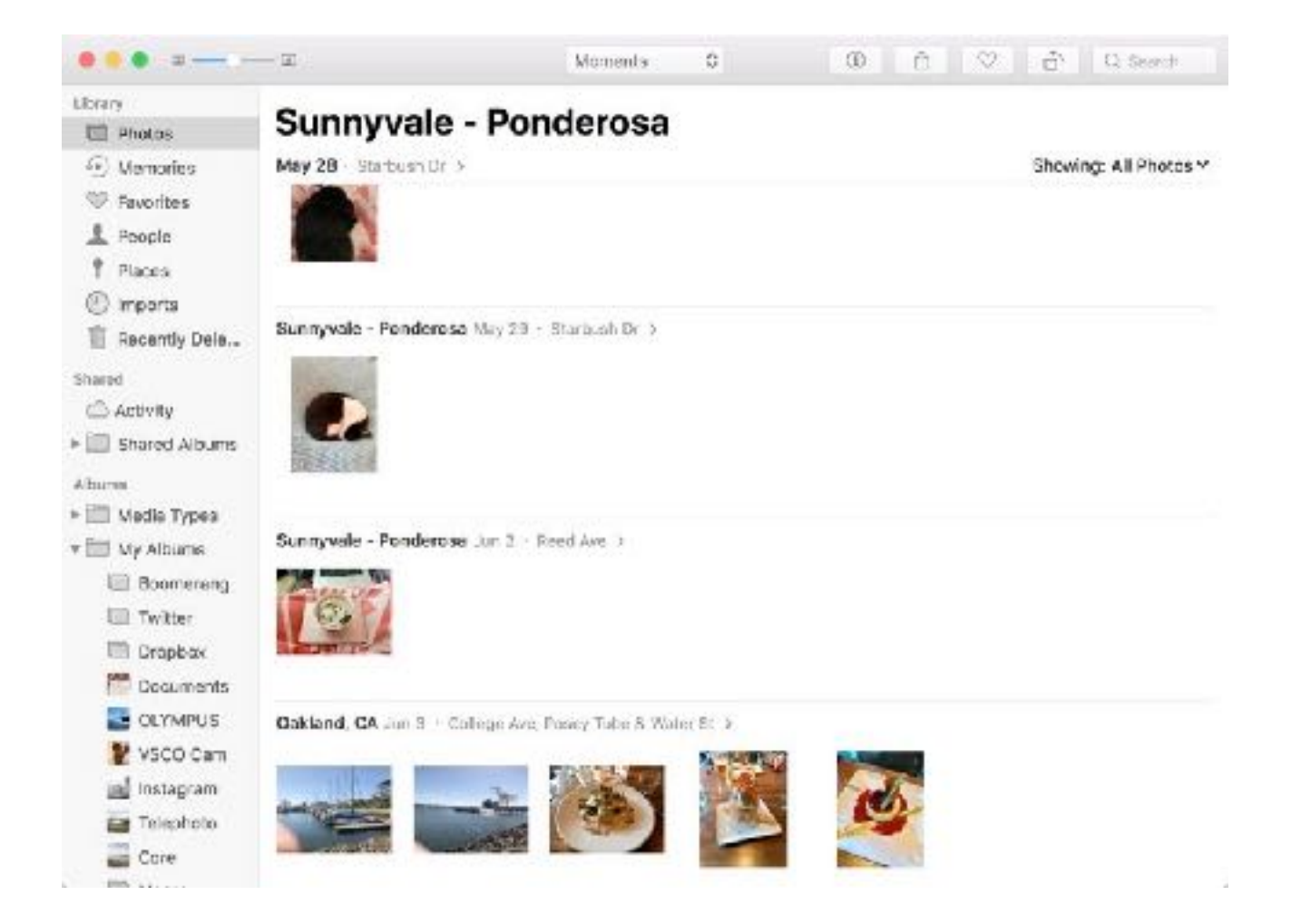

Persistent, always-on, side bar

New filter options to search by keyword, media type, date, etc.

Expanded import view showing all past imports in chronological order

New selection counter keeps track of everything selected makes organizing albums easier

Facial recognition improved

Two new pro-level editing tools for fine tuning color and contrast and better color saturation control

Expanded integration with Photoshop and Pixelmator

New categories of memories supported: pets, babies, performances, weddings, birthdays, sporting events

## **Other App Updates**

**Safari** — improved speed, autoplay blocking feature blocks sites that automatically play video, Intelligent Tracking Prevention to prevent trackers from gathering information about you, website setting customization site by site, always-on option for Safari reader

Mail — Search improvements, reduced message storage use

Siri — More natural voice, more human-like, learns your music taste and can make recommendations, can answer questions about music currently playing

Notes — Option to pin most used notes to the top of the Notes app, tables supported

iCloud — Any file in iCloud Drive can be shared with another person